## COMP 1601A: Mobile Application Development Carleton University Winter 2021 Midterm Exam Solutions

1. [8] Answer the following questions about lines 4–8 from Conversions.swift:

```
4 var convFrom = "From Type"
5 var convTo = "To Type"
6 var convert: (_ from: Double) -> Double?
7
8 func formatConversion( from: Double) -> String {
```
- (a)  $[1]$  In one word, what type is conv $From$ ? A: String
- (b) [1] In one word, what type is formatConversion? A: function or closure
- (c) [1] In one word, what type is convert? A: function or closure
- (d)  $[1]$  What does  $\overline{\phantom{a}}$  do on line 8? A: Allows arguments to formatConversion to not need an argument label for the from: function argument.
- (e)  $\lceil 1 \rceil$  What does  $\lceil 1 \rceil$  do on line 6? A: Allows arguments to convert to not need an argument label for the from: function argument.
- (f) [1] What is the  $\rightarrow$  do on line 6? A: It indicates that the convert function has a return value (of type Double?).
- (g) [2] What does the ? on line 6 indicate? Briefly explain what it means. A: The ? indicates that the returned type (a Double) is an optional type, meaning it can have a value of Double or nil.
- 2. [2] When is the else clause in formatConversion() (**Conversions.swift**, lines 8–14) executed? Be precise.

A: It is executed when the call to self.convert() returns nil, i.e., when the conversion has failed.

- 3. [2] The values of the conversions dictionary (Conversions.swift, lines 28–40) are generated by a call to a Converter() function. What code is being run by this call? How do you know? A: The init() method (function) of Converter is being called. We know this because init() is the only constructor for Converter, and a constructor is always called when creating a struct, if such a constructor has been defined.
- 4. [2] Assume we have a program that includes Conversions.swift. We're given ks of type String which we are assured contains a value in kilometers. How can we convert ks to m, a Double which contains the number of miles equal to the number of kilometers in ks? Your code should be as concise as possible given the functionality of the included code. Be sure to declare m as a constant.

## A: let m = conversions["km to mi"]!.convert(Double(ks)!)!

- 5. [6] Answer the following about the Image in picviewer-1's **Content view.swift**:
	- (a) [1] Where is theImage declared?

A: theImage is declared on line 11 in the ContentView struct and again on line 43 in the ActiveImage struct. The first is a @State declaration, meaning this is where storage is allocated to store the value; the second is a @Binding declaration, which means it is a reference to the @State declaration. (Full credit for just mentioning both lines of declaration or for just mentioning the @State declaration.)

- (b) [1] What is the value of theImage used for, precisely? A: It is used to store the name of the image asset to be displayed. It is used by the Image view on line 50 in ActiveImage to display the image.
- (c)  $[2]$  Where in the code is the value of the Image changed? When is this code called? A: theImage's value is changed on lines 26 and 30, in the ContentView View struct. This code is called when an item is selected from the Animals! menu at the top of the screen (it is in the callback function for each defined menu item button).
- (d) [2] As written, can the value of the Image be read inside of tapReset() (lines  $63-67$ )? Why or why not?

A:Yes, t can be read because it has been locally declared as a binding inside the ActiveImage view. You can access it by prepending it with self (i.e., self.theImage) but actually this isn't strictly needed.

6. [5] Answer the following about lines 76–84 of picviewer-1's Contentview.swift:

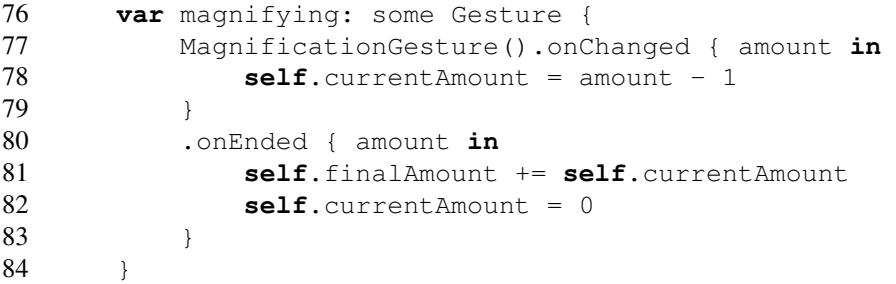

- (a) [1] When is line 78 called? A: This function is called repeatedly as the user moves their finger as part of a magnification gesture.
- (b)  $[1]$  How would the behavior of the program change if we replaced self.currentAmount with self.finalAmount on line 78?

A: If we used finalAmount, then the magnification gesture would work as before, except that subsequent magnification gestures would start at the initial zoom level rather than allowing for continued magnification.

- (c) [1] This code declares magnifying. Where is it used? A: magnifying is used on line 57 to register one of two simultaneous gestures (magnifying and rotating, both of which are done with two fingers).
- (d) [2] Which is run more frequently, line 78 or lines 81 and 82? Why? A: Line 78 is run much more frequently, as 78 is run as the gesture is in progress, repeatedly, while 81 and 82 are only run once the gesture ends, i.e., when the user lifts up their fingers.

7. [7] Answer the following about lines 53–54 of picviewer-1's Contentview.swift:

```
.position(moved ? position :
         CGPoint(x: g.size.width / 2, y: g.size.height / 2))
```
- (a) [1] What are the possible values of moved? A: true or false (it is a Bool)
- (b) [2] What would happen if we just replaced this code with .position(position)? Why? A: It would work fine, except the image would start in the top left because position is initialized to 0,0.
- (c) [2] Explain at a high level the logic of the argument of .position here. How does it determine the position of the image?

A: If moved is false, it determines the position from the g object returned from geometry reader (which basically specifies a rectangle the View is being placed in), setting the position to the middle of g vertically and horizontally. If true, then it just uses the position state.

(d) [2] There are two declarations of moved. Do they both have to use the exact same name? Explain.

A: They do not have to use the same name. We can have one name in ContentView and another in ActiveView. If we change the name in ActiveView to be different, we have to change the @Binding declaration on line 44, change line 34 to use the new name in front of tho colon (but keep the old name with the dollar sign, as this refers to the moved inside of ContentView), and change the references to moved on lines 53, 65, 89, and 93. (For full credit, must say no and make sure to distinguish between the two moved's on line 34.)

End of exam. Code listings begin on the next page.

## Converter2/Shared/Conversions.swift

```
1 // Conversions.swift
\mathcal{D}3 struct Converter {
4 var convFrom = "From Type"
5 var convTo = "To Type"
6 var convert: (_ from: Double) -> Double?
7
8 func formatConversion( from: Double) -> String {<br>9 if let to = self.convert(from) {
          if let to = self.concurrent(from) {
10 return "\(from) \(self.convFrom) is \(to) \(self.convTo)."
11 } else {
12 return "Converting \(from) \(convFrom) to \(self.convTo) failed."
13 }
14 }
15
16 init(_ from: String, _ to: String, _ f: @escaping (_ from: Double) -> Double?) {
17 self.convFrom = from
18 self.convTo = to
19 self.convert = f
20 }
21 }
22
23 func InToCM(_ inch: Double) -> Double {
24 let cm = 2.54 \times \text{inch}<br>25 return cm
      25 return cm
26 }
27
28 let conversions: [String: Converter] =
29 ["F to C": Converter("Farenheit", "Celsius",
30 \{F \text{ in return } ((F - 32.0) * (5/9))\}),<br>31 "C to F": Converter ("Celsius", "Farenheit",
       "C to F": Converter("Celsius", "Farenheit",
32 {C \text{ in return } ((9/5) * C + 32.0)},<br>33 "km to mi": Converter ("kilometers", "miles",
       "km to mi": Converter("kilometers", "miles",
34 {k in
35 let m = k * 0.6213712
36 return m
37 }),
38 "inch to cm": Converter("inches", "centimeters",
39 InToCM)
40 ]
```
## picviewer-1/picviewer-1/ContentView.swift

```
1 //
2 // ContentView.swift
3 // picviewer-1
4 //
5 // Created by Anil Somayaji on 2/15/21.
6 / /7
8 import SwiftUI
9
10 struct ContentView: View {
11 @State private var theImage = "kittens"
12 @State private var moved = false
13 @State private var finalAmount: CGFloat = 1
```

```
14 @State private var angle = Angle(degrees: 0.0)
15
16 func resetState() {
17 moved = false
18 finalAmount = 1
19 angle = Angle(degrees: 0.0)
20 }
21
22 var body: some View {
23 VStack {
24 Menu("Animals!") {
25 Button("Kittens", action: {
26 theImage = "kittens"
27 resetState()
28 })
29 Button("Sad Dog", action: {
30 theImage = "sadDog"
31 resetState()
32 })
33 }
34 ActiveImage(theImage: $theImage, moved: $moved, finalAmount:
             $finalAmount, angle: $angle)
35 }
36 }
37 }
38
39 struct ActiveImage: View {
40 @State private var position = CGPoint(x: 0, y: 0)
41 @State private var currentAmount: CGFloat = 0
42
43 @Binding var theImage: String
44 @Binding var moved: Bool
45 @Binding var finalAmount: CGFloat
46 @Binding var angle: Angle
47
48 var body: some View {
49 GeometryReader {g in
50 Image(theImage)
51 .resizable()
52 . scaledToFit()
53 .position(moved ? position :
54 CGPoint(x: g.size.width / 2, y: g.size.height / 2))
55 .scaleEffect(finalAmount + currentAmount)
56 .gesture(dragging)
57 .gesture(SimultaneousGesture(magnifying, rotating))
58 .rotationEffect(self.angle)
59 .onTapGesture(count: 1, perform: tapReset)
60 }
61 }
62
63 func tapReset() {
64 self.finalAmount = 1
65 self.moved = false
66 self.angle = Angle(degrees: 0.0)
67 }
68
69 var rotating: some Gesture {
```

```
70 RotationGesture()
71 .onChanged { angle in<br>72 self.angle = angle
               self.angle = angle
73 }
74 }
75
76 var magnifying: some Gesture {
77 MagnificationGesture().onChanged { amount in
78 self.currentAmount = amount - 1
79 }<br>80 }
80 .onEnded { amount in<br>81 self.finalAmount
            81 self.finalAmount += self.currentAmount
82 self.currentAmount = 0
83 }
84 }
85
86 var dragging: some Gesture {
87 DragGesture()
88 .onChanged {s in
89 self.moved = true
90 self.position = s.location
91 }
92 .onEnded {s in
93 self.moved = true
94 self.position = s.location
95 }
96 }
97 }
98
99 struct ContentView_Previews: PreviewProvider {
100 static var previews: some View {
101 ContentView()
102 }
103 }
```